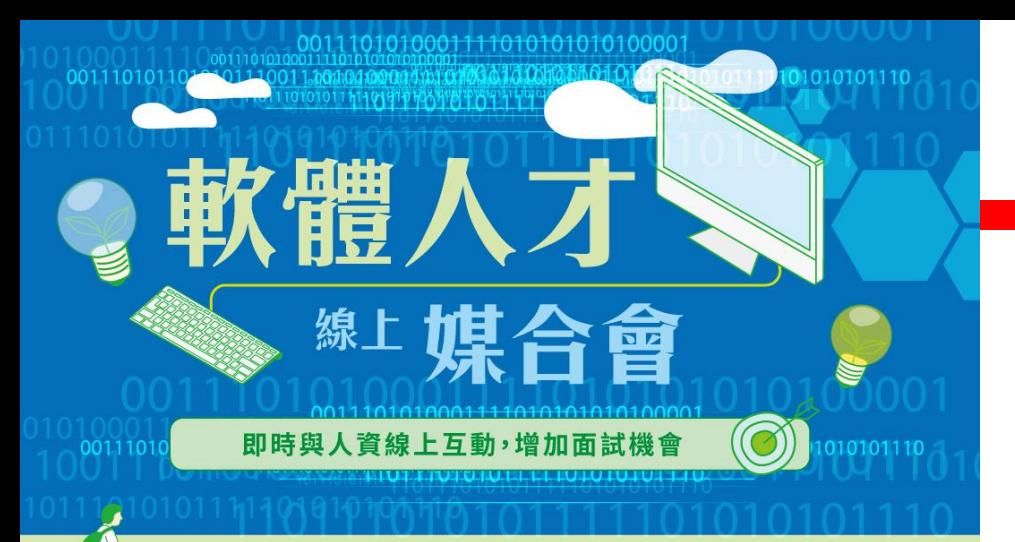

### 免抽獎 300元 Super Bonus 好康

為鼓勵求職者使用網路,馬上預約線上面試,主辦單 位特提供線上預約求職者最高300元Super Bonus https://ipas.surveycake.biz/s/NwV6x 感染 (獎項有限,送完為止!)

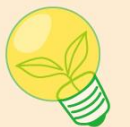

#### 活動時間: 10/18 14:00-16:00 媒合平台: Gather town元宇宙平台

活動介紹及特色:

- 1. 多家廠商人資線上互動,多方請益、節省時間,了解職務需求。
- 
- 3. 現實人物角色化,線上互動趣味性高,超有臨場感
- 職涯探索、成功案例、產

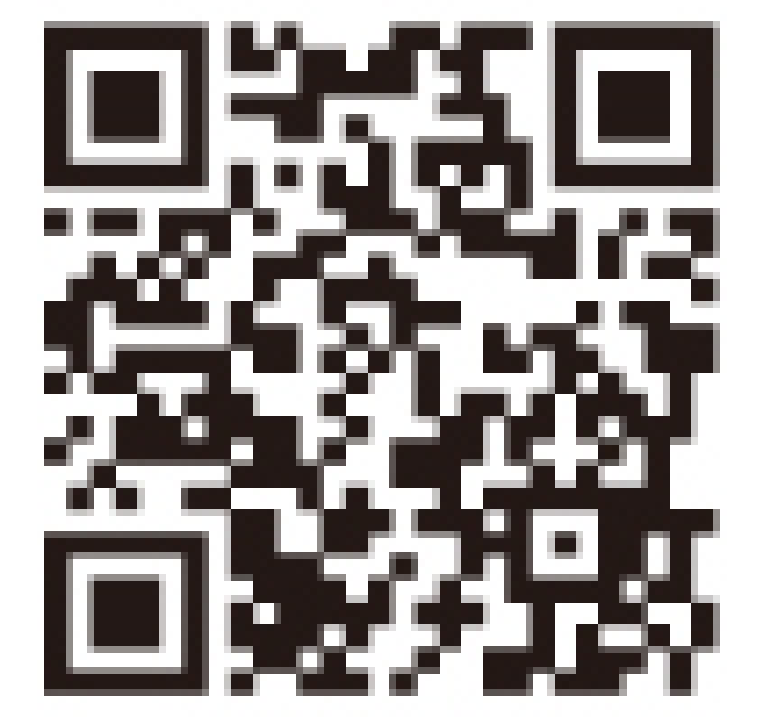

工業技術研究院 **DB** 

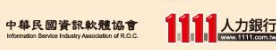

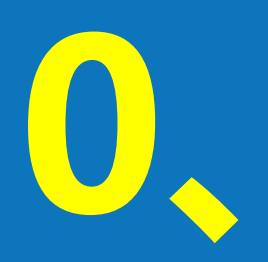

# **0、活動說明**

**0-1、活動流程 0-2、集點活動 0-3、面談重點**

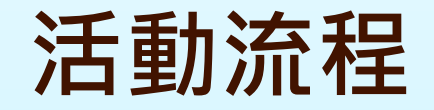

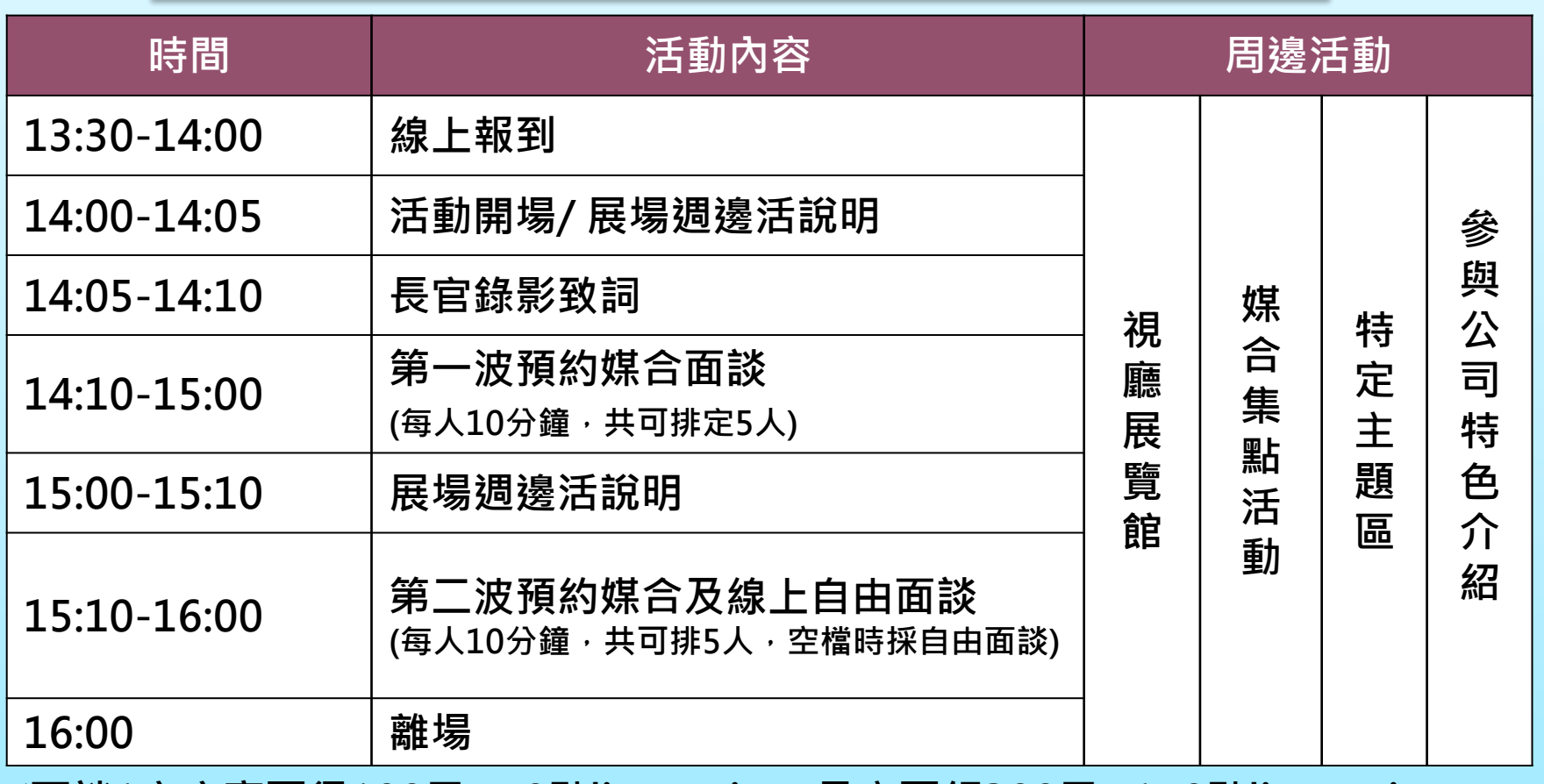

**※面談1家廠商可得100元+50點line points,最高可領300元+150點line points。 (獎項有限,送完為止!)**

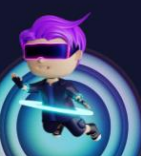

**iPAS軟體人才線上媒合會 /** Digital Transformation Talent Job Fair

### **iPAS 軟體人才線上媒合會 Digital Transformation Talent Job Fair**

• **為協助促成「軟體人才就業媒合」,擬引用Gather town虛擬互動網 頁技術,建構線上虛擬實境平台,由工研院(經濟部產業人才能力鑑定 計畫辦公室)、中華軟協與1111人力銀行共同攜手舉辦iPAS軟體人才 線上媒合會**

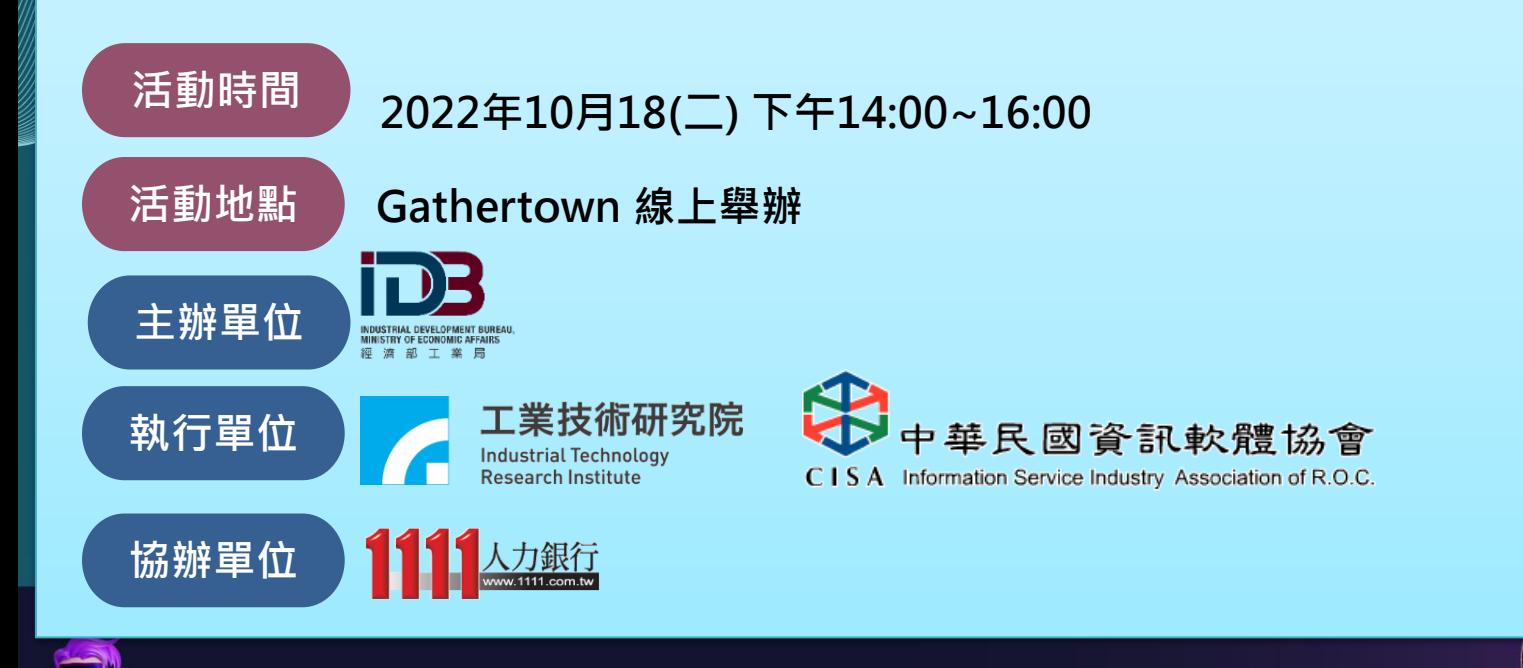

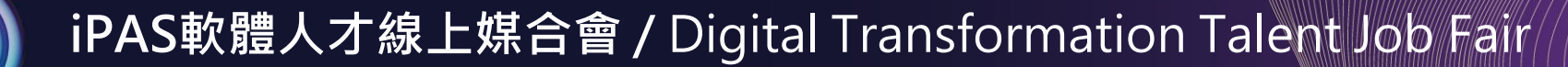

# **活動目標人才族群**

#### **核心戰略產業之重點人才族群**

**資訊數位、資安等產業之青年人才, 或參與產業人才能力培訓,並取得 產業技能鑑定證照(iPAS)之具備專 業技能之專業人才。**

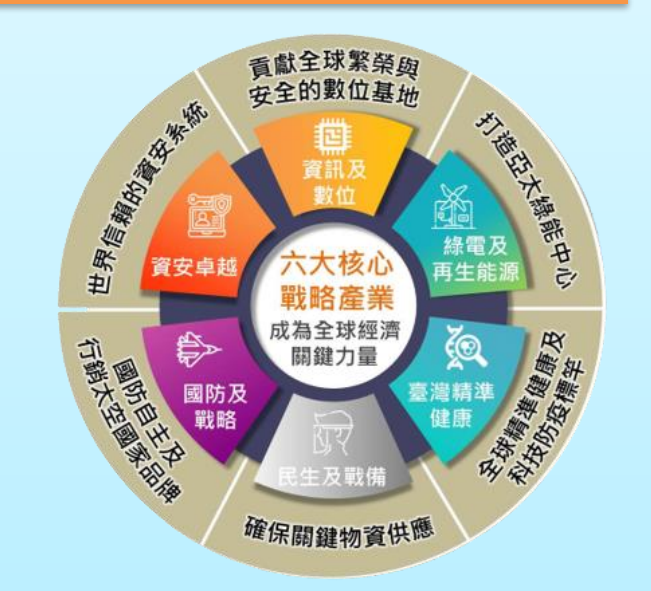

#### **主辦計畫長期經營之目標對象族群**

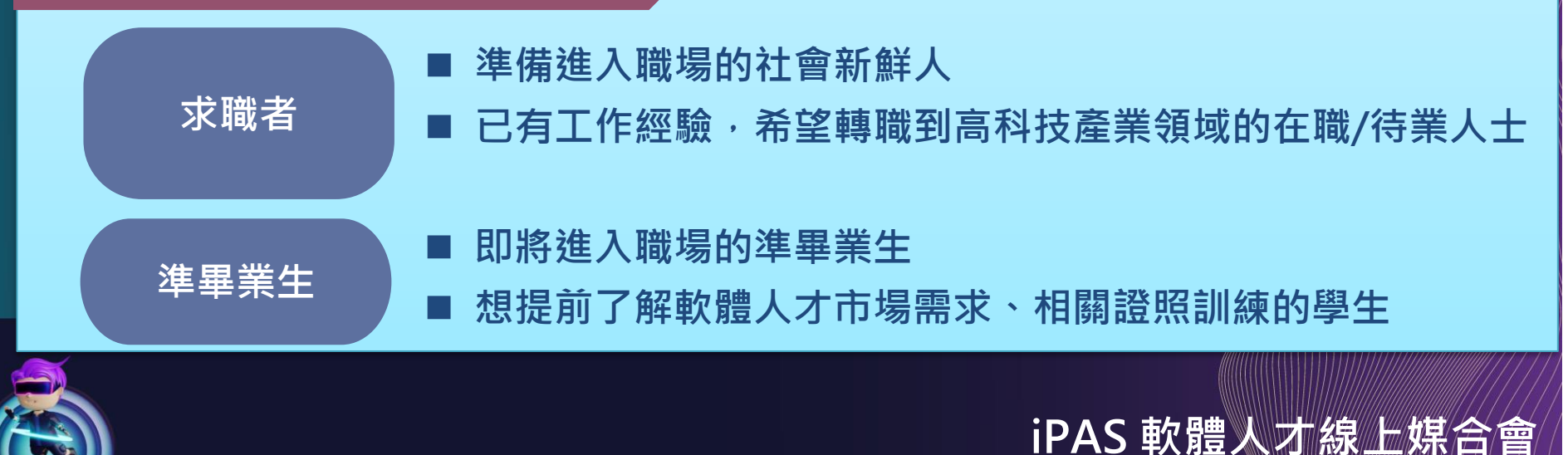

### WEECOME NO METALERSE

# **GATHER TOWN**

平台特色: Gather Town是能進行會議、展 覽、典禮、人際交流等活 動的線上虛擬實境平台。 在虛擬空間內,可以看見 取代使用者的虛擬替身, 能在不同的空間內自由移 動, 也能與其他虛擬替身 見面聊天或合作

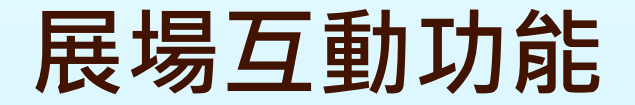

• **人資:可用Chat文字留言;或用麥克風通話,視訊即時面談**

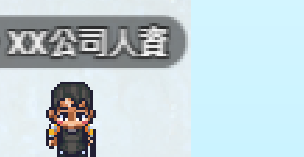

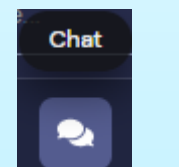

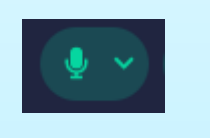

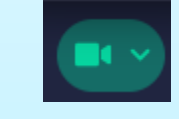

**iPAS 軟體人才線上媒合會**

• **接觸物件後,按下鍵盤的 「X」鍵,觸發該物件與之進行互動**

• **攤位展示物件(電腦、螢幕、看板):圖片、影片、網頁、簡報**

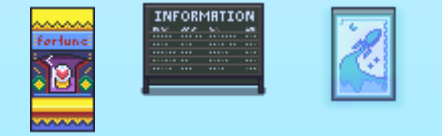

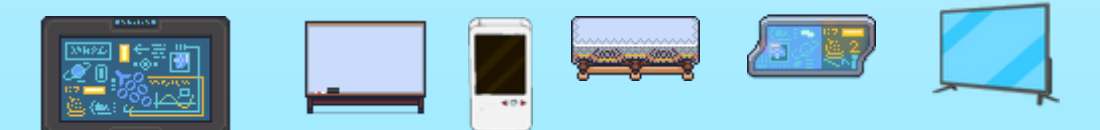

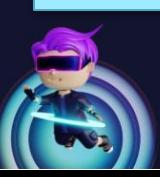

# **求職者面談注意事項**

**面談守則**

**為確保每位求職者面談時的隱私 面談室內固定維持廠商人資1人+面談者1人 其餘面談者請再面談室外等候**

1. 有預約者,請至預約區排隊,並同步文字私訊給廠商人資,等候回覆 2. 無預約者,請至候補區排隊,並同步文字私訊給廠商人資,等候回覆

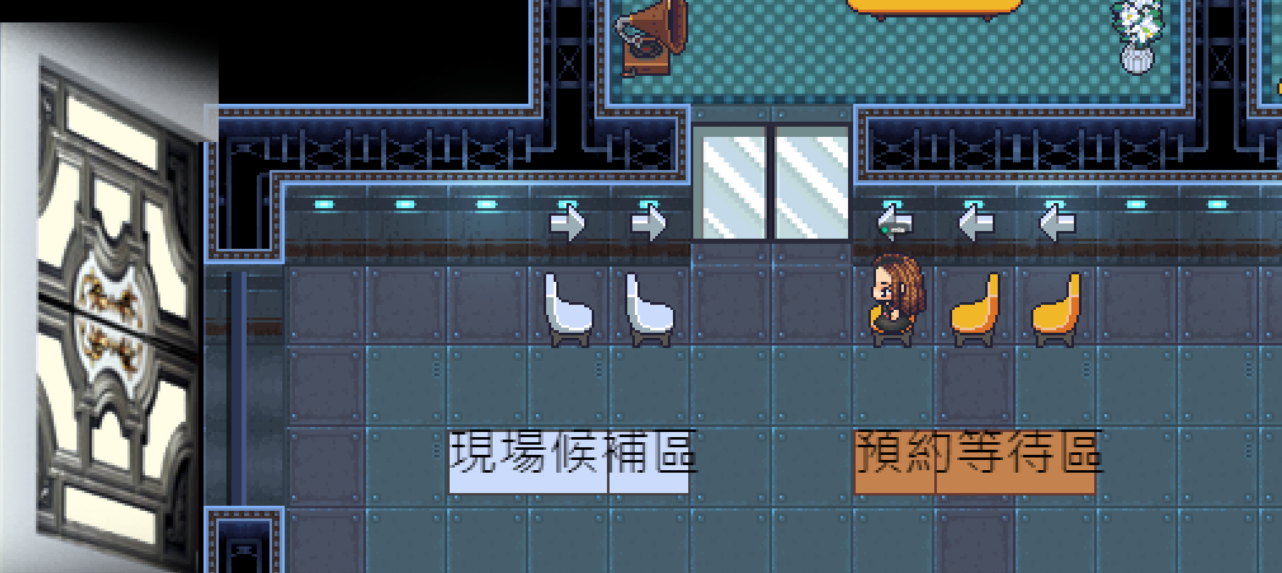

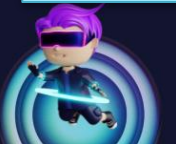

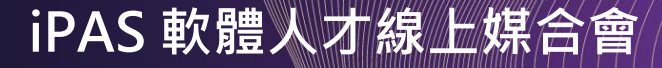

# **iPAS 軟體人才線上媒合會**

# **Gather Town 操作手冊**

**元宇宙線上虛擬實境平台 創識智庫 提昇個人價 中華軟協值 創造健全企 整理 2022.0業9.28**

# **1、啟動開通帳號**

## (※如果您<mark>未登入瀏覽器</mark>/或是<mark>使用無痕視窗</mark>時,<mark>請先操作1-1、1-2</mark> **1-1、註冊帳號 1-2、角色建立**

(※如果您已登入瀏覽器,敬請直接跳到步驟1-3) **1-3、聲視訊設定**

### **1-1 註冊帳號 (※如果您未登入瀏覽器/或是使用無痕視窗時,請先操作1-1、1-2)**

#### 註冊帳號三步驟 1.進入官網 2.註冊帳號 3.輸入密碼

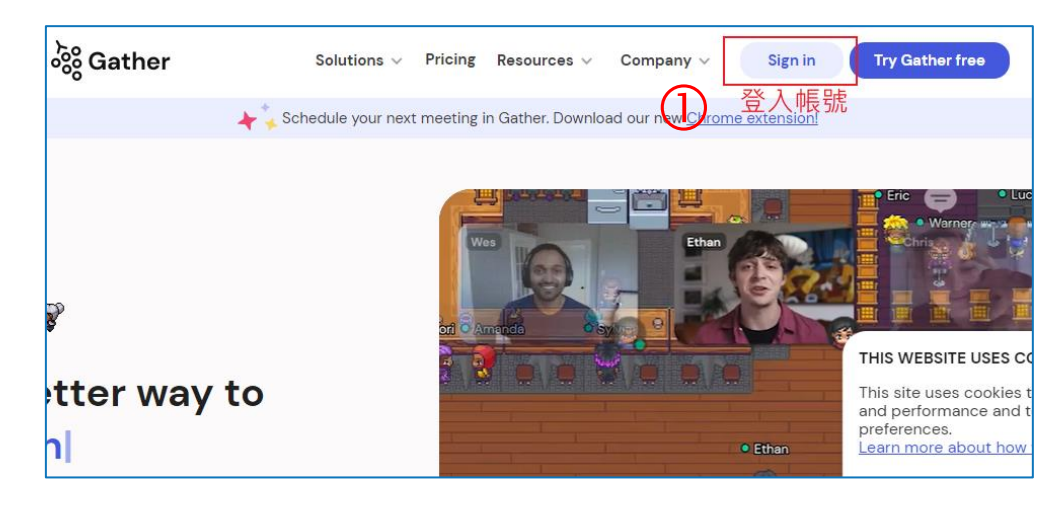

1.進入gather town 官網:<u><https://gather.town/></u>

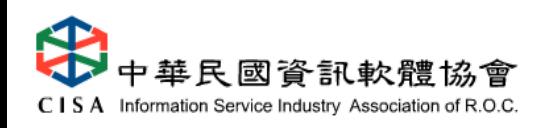

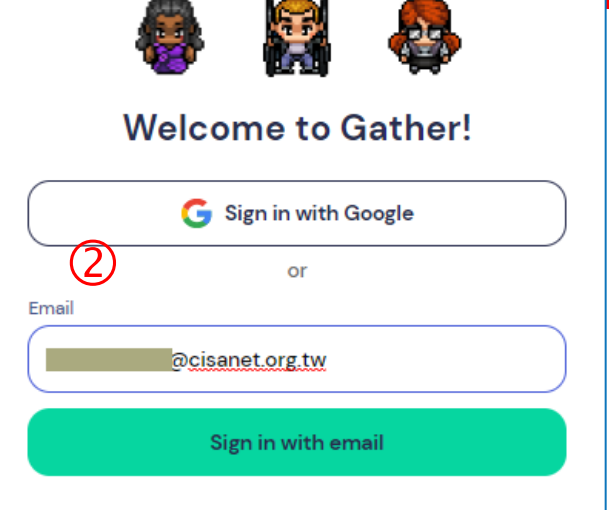

#### 2.註冊帳號:可用Gmail或其他Mail

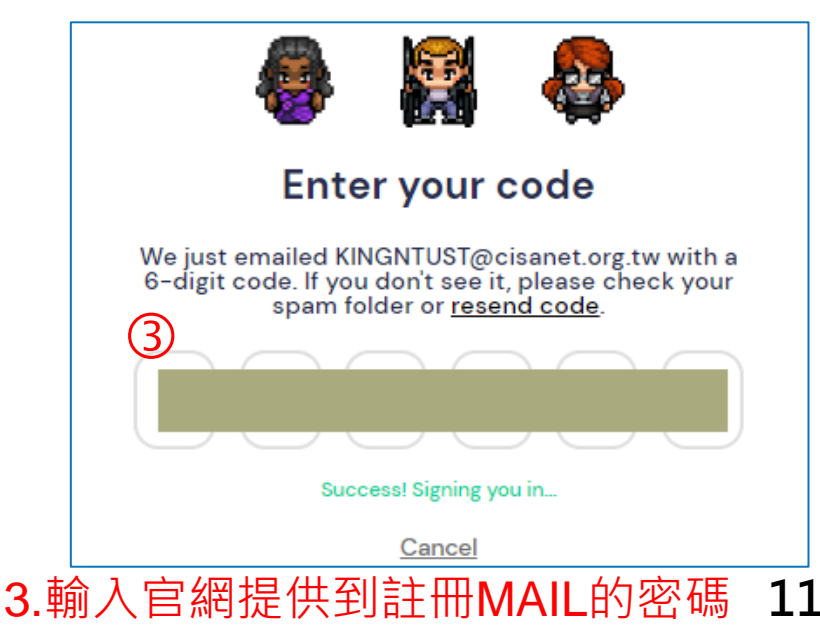

# **1-2 角色建立**

- 角色建立三步驟 1.選擇資料夾(Profile) 2.修改名字 (<mark>敬請務必使用真實姓名</mark>,如王小明)
- 3.修改造型

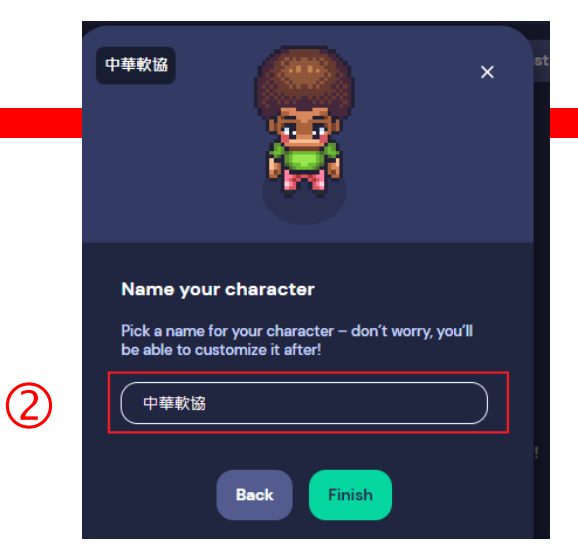

**Accessories** 

**Facial Hair** 

 $\bullet$ .  $\times$ 

**Special** 

#### 2.修改名字:中英文均可,日後亦可隨時修改

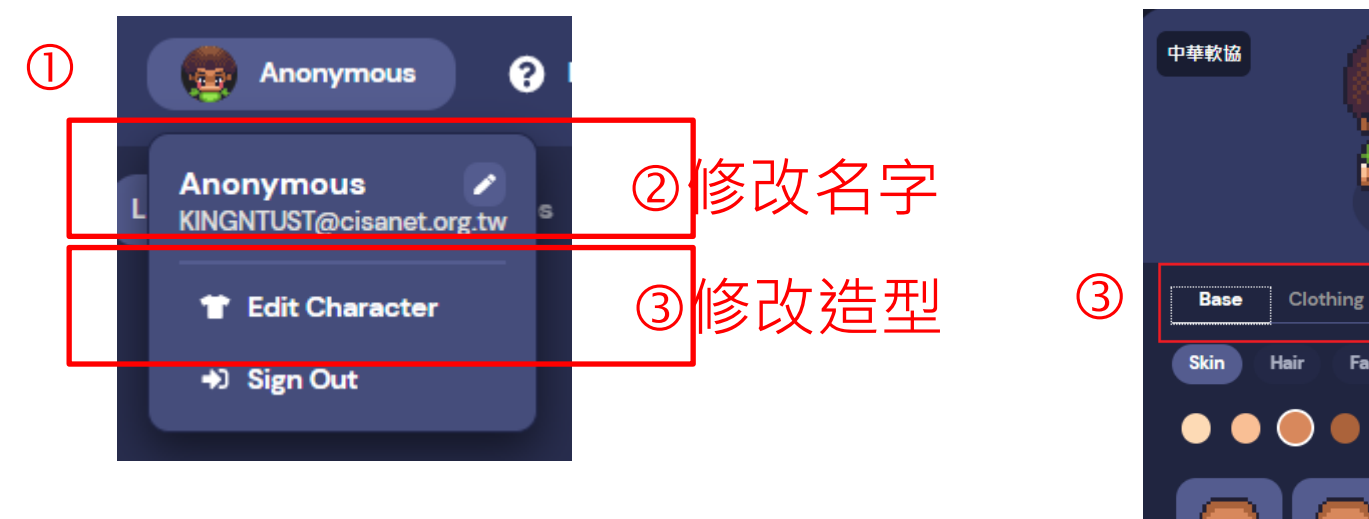

#### 1.選擇畫面右上方圖像進入資料夾(Profile)

中華民國資訊軟體協會 C I S A Information Service Industry Association of R.O.C. 3.修改造型:膚色、髮型、衣服、裝飾品

## **1-3 聲視訊設定** (※如果您<mark>已登入瀏覽器</mark>,敬請直接跳到步驟1-3)

聲視訊設定三步驟 1.於瀏覽器上貼入活動網址 (會出現麥克風、攝影機設定) 2.麥克風設定 3.攝影機設定

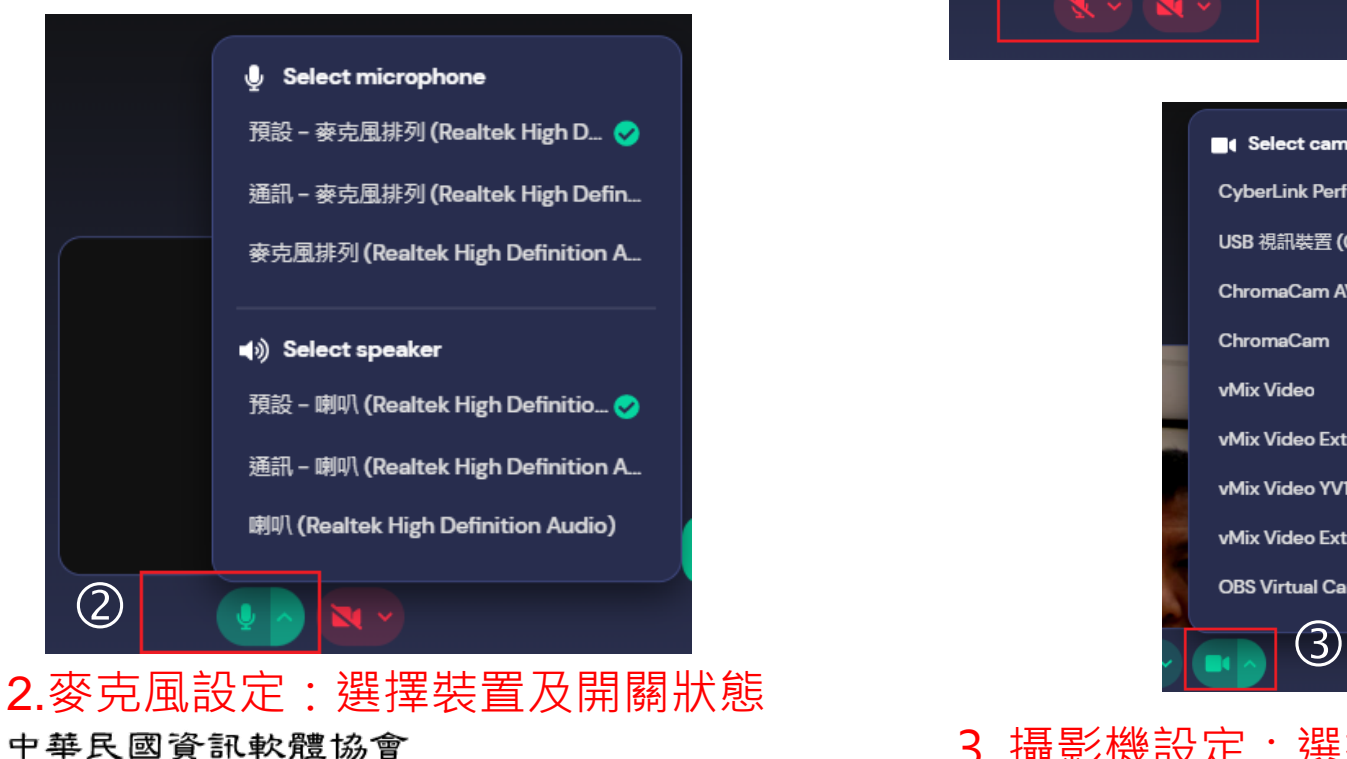

C I S A Information Service Industry Association of R.O.C.

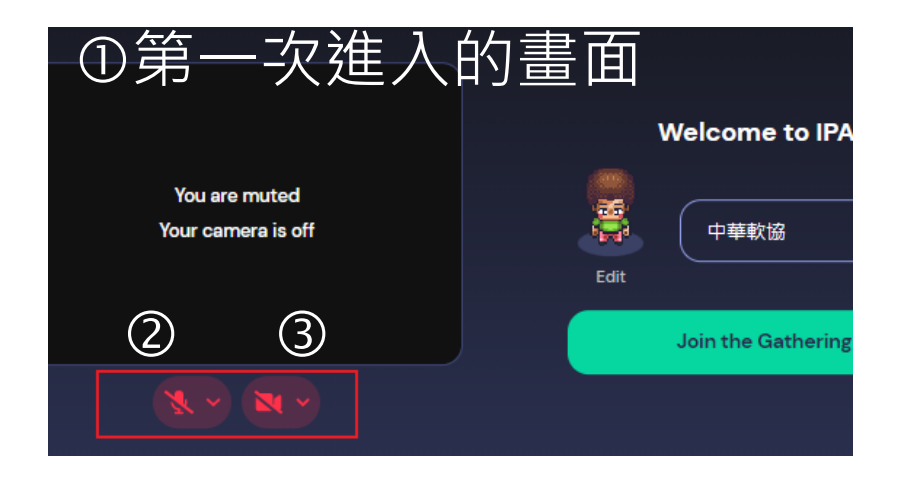

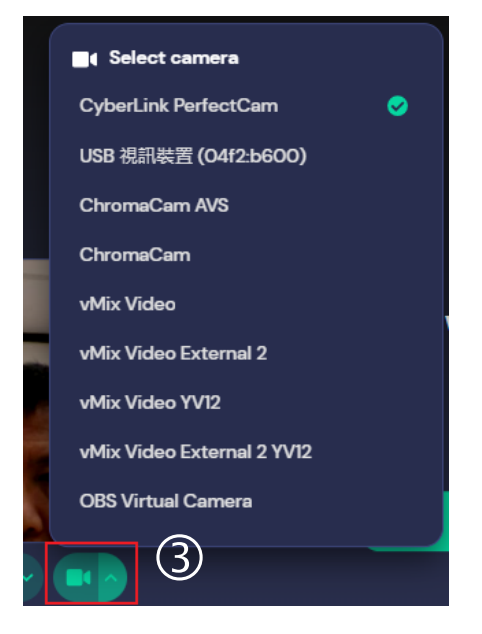

3.攝影機設定:選擇裝置及開關狀態

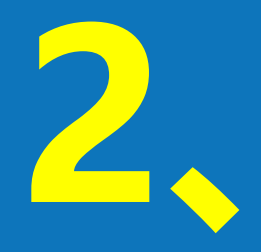

# **、教學操作任務**

**-1、方向控制 -2、麥克風、攝影機開關 -3、場景內物件互動 -4、進入活動專區**

# **2-1、方向控制**

#### Hello, 中華軟協! Let's get started.

I'm Riley, and I'll be helping you learn the basics

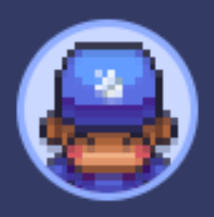

before you enter IPAS. Use the arrow keys or WASD on

**RILEY** 

your keyboard to move around.

Try walking to the glowing tile!

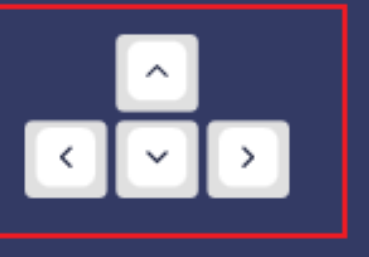

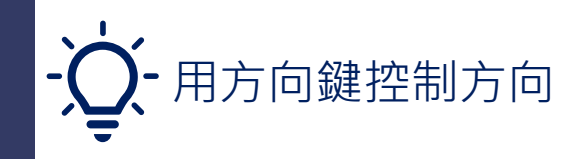

#### **任務:移動角色走到定點位置**

**鍵盤的 「WASD」或 「↑ ↓ ← → 」 都可以移動人物角色, 初學者請將你的角色正確移動到藍色框內, 便可完成此關任務,繼續下關操作功能**

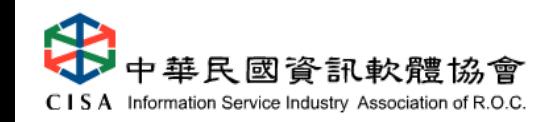

# **2-2、麥克風、攝影機開關**

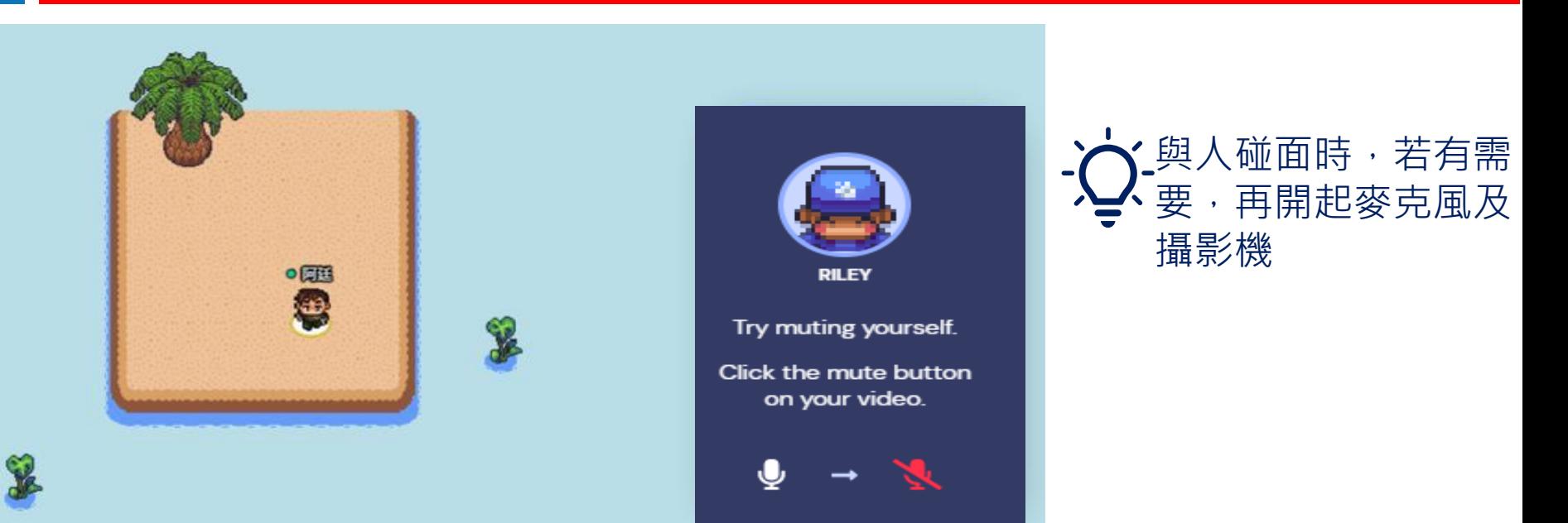

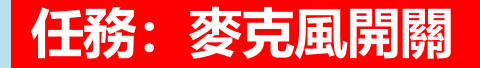

**右下方小視窗,就是你目前向別人顯示的視窗呈現,你可以 在這個視窗中開啟或關閉自己的麥克風或攝影機。**

**第二關的任務,是要請你關閉自己的麥克風,關閉後會再請 你重開麥克風,完成上述動作後即可完成任務。** 

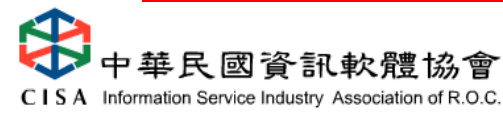

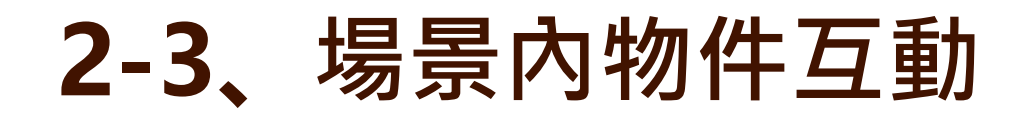

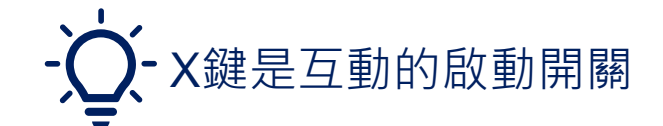

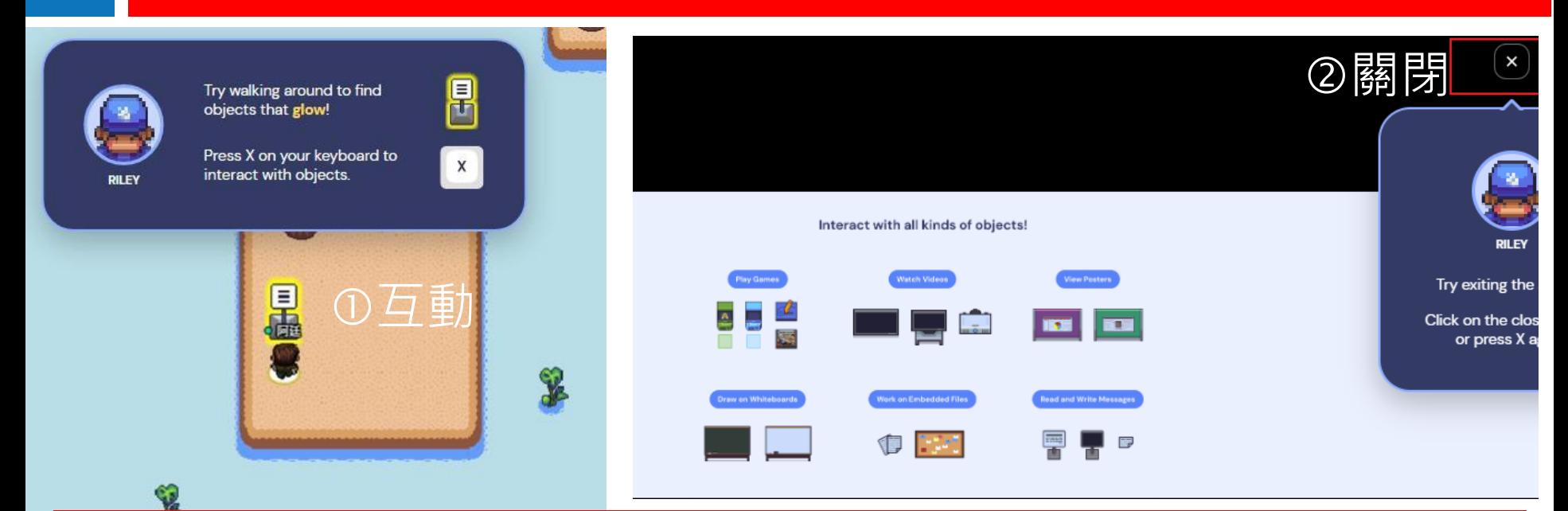

**任務:操作X鍵宇場景內物件互動**

**1.互動:第三關任務移動角色到告示牌前,按下鍵盤的「X」鍵,與告示牌進 行互動。**

**2.關閉:跳出互動呈現的畫面(可能是圖片、網頁、影片。留言板),再按一次 鍵盤的 「X」鍵,即可關閉畫面,完成任務。**

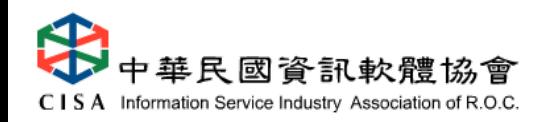

## **2-4**、**進入活動專區**

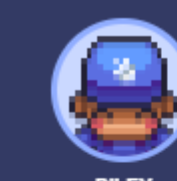

You're ready to go, 中華軟協!

Walk through the door to join IPAS.

**RILEY** 

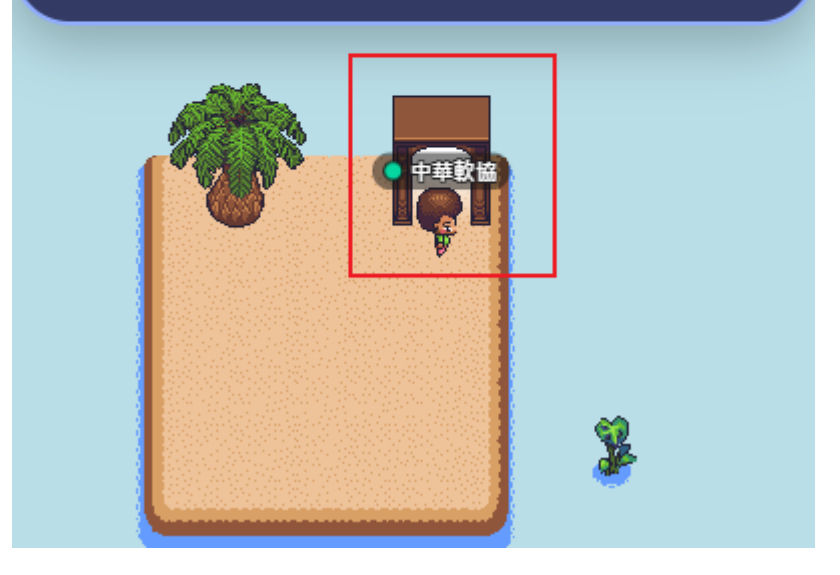

#### **完成前三個關任務之後,畫面就會跳出活動會場大門, 移動角色走出大門,即可進入你方才PO設定好的活動會場空間。**

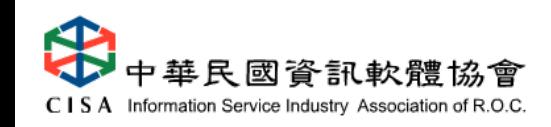

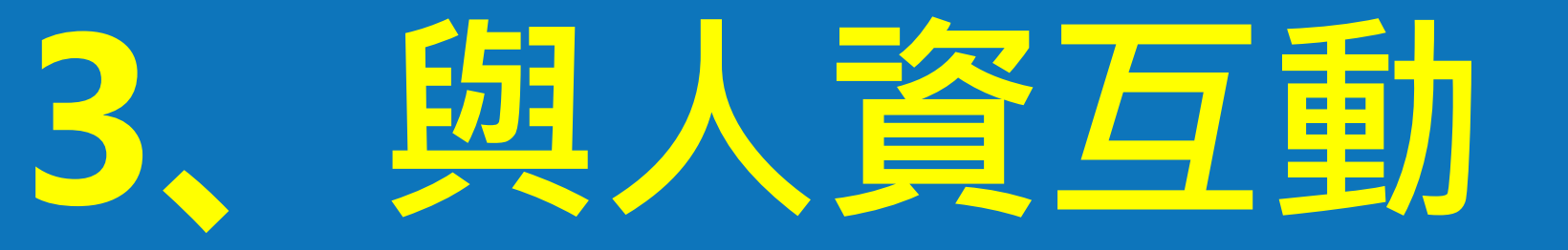

**3-1、線上影音即時面談(人員互動交流) 3-2、場景內物件互動(圖片、影片、網頁、簡報)**

# **3-1 線上影音即時面談**

• **人資:可用Chat文字留言;或用麥克風通話,視訊看到對方**

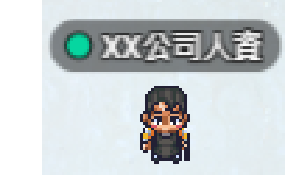

•

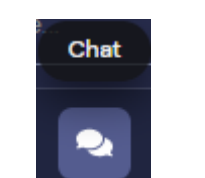

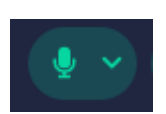

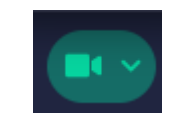

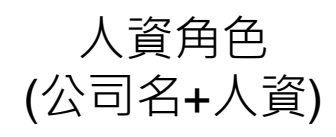

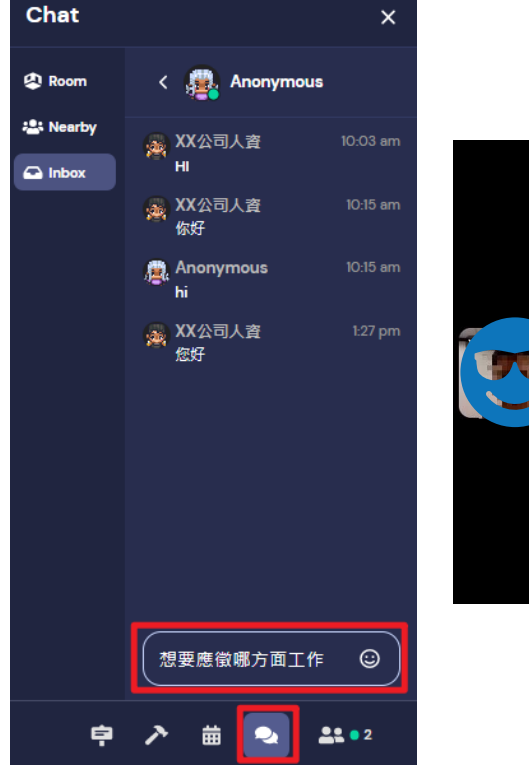

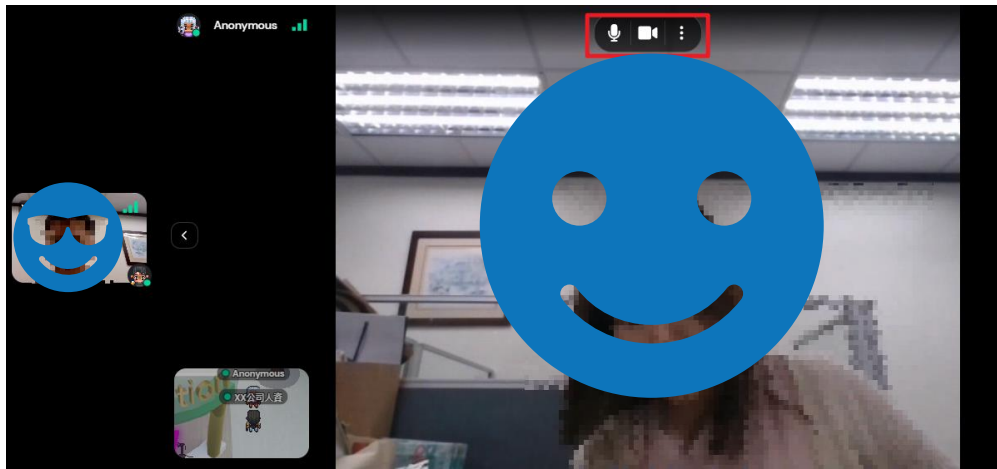

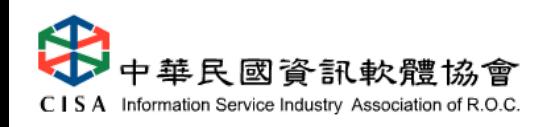

# **3-2 場景內物件互動**

• **展場接觸物件後,按下鍵盤 「X」鍵,觸發該物件與之互動**

• **攤位展示物件(電腦、螢幕、看板):圖片、影片、網頁、簡報**

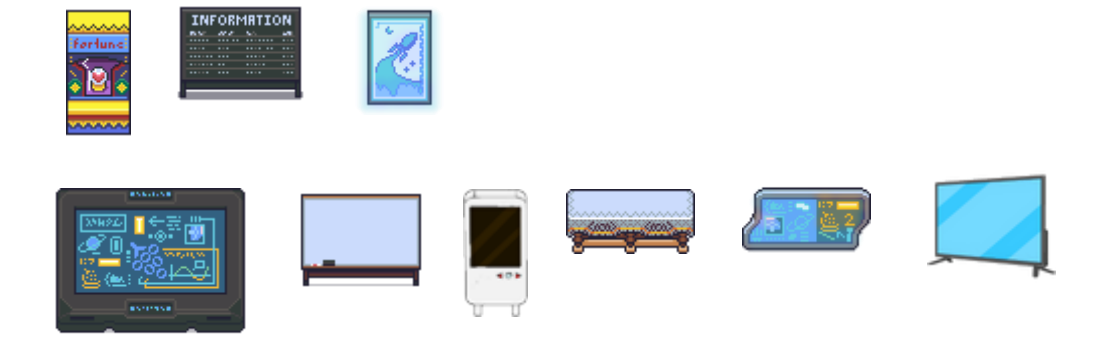

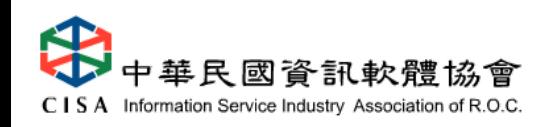

**集點活動**

• **為提升求職者面談意願,以及促進場館人氣熱絡度,特別規劃集點送 LINE Points活動**

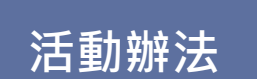

**求職者面談1家廠商並且「截圖面談畫面1張」,可得100元+50點 line points ,最多可面談3家廠商,最高可領300元+150點line points。將面談截圖畫面,回寄email給主辦單位即可獲得。 (獎項有限,依據收件時間發送,送完為止!)**

**注意事項**

**求職者需使用本名參與面談,主辦單位會依照email收件順序 發送,送完為止。**

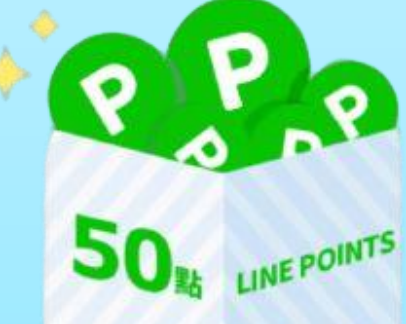

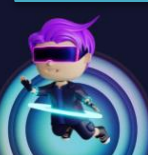

**iPAS軟體人才線上媒合會 /** Digital Transformation Talent Job Fair

# **求職者面談注意事項**

**面談守則**

**為確保每位求職者面談時的隱私 面談室內固定維持廠商人資1人+面談者1人 其餘面談者請再面談室外等候**

1. 有預約者,請至預約區排隊,並同步文字私訊給廠商人資,等候回覆 2. 無預約者,請至候補區排隊,並同步文字私訊給廠商人資,等候回覆

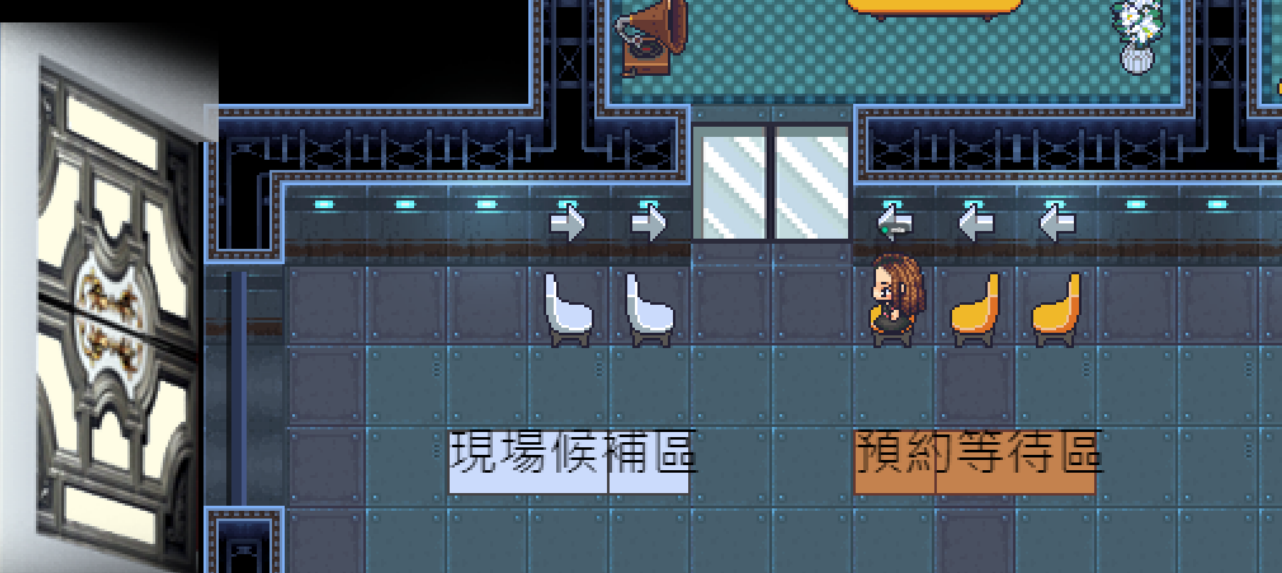

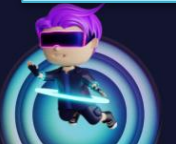

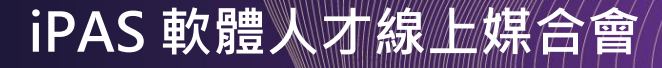

# **3-3 操作注意事項**

- **當對方離開你大約4-5個人物距離時,對方的視訊視窗即會消 失,角色也會變成透明色,代表你跟對方距離過遠,無法進行 交流(視訊對話/分享視窗畫面)**
- **參考資料來源:創識智庫**

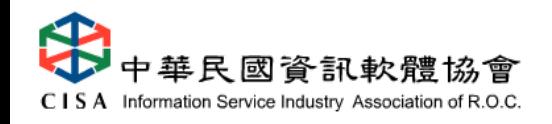

# **3-4 GATHER TOWN活動網址**

• **活動網址:**

**<https://app.gather.town/app/Q60vJHVnCoQLwyb9/IPAS> (也可掃下方QrCode進入)**

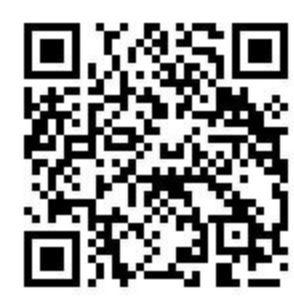

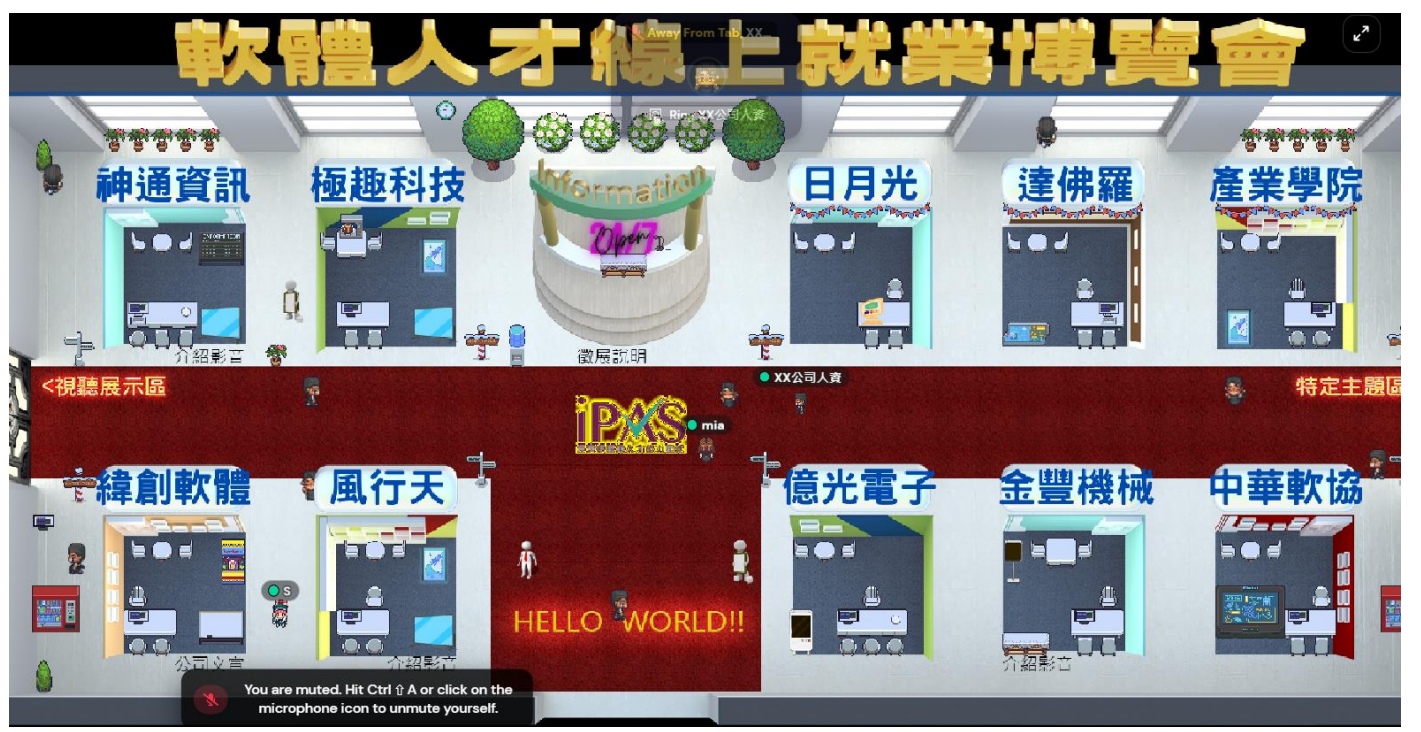

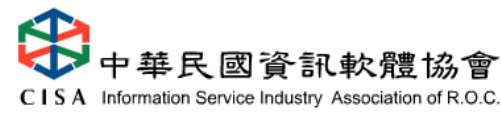